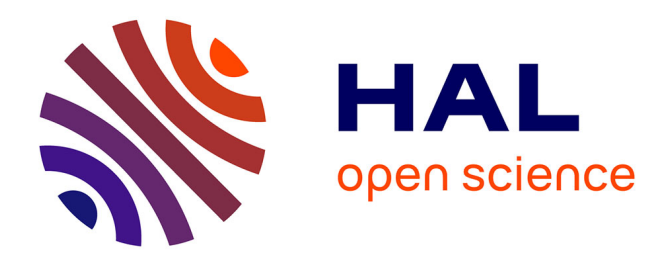

# **A Two-Level Highlighting technique based on gaze direction to improve targets pointing and selection on a big touch screen**

Valéry Marcial Monthe, Thierry Duval

# **To cite this version:**

Valéry Marcial Monthe, Thierry Duval. A Two-Level Highlighting technique based on gaze direction to improve targets pointing and selection on a big touch screen. Multimodal Technologies and Interaction, 2024, 8 (4), pp.29. 10.3390/mti8040029 . hal-04529259

# **HAL Id: hal-04529259 <https://hal.science/hal-04529259>**

Submitted on 2 Apr 2024

**HAL** is a multi-disciplinary open access archive for the deposit and dissemination of scientific research documents, whether they are published or not. The documents may come from teaching and research institutions in France or abroad, or from public or private research centers.

L'archive ouverte pluridisciplinaire **HAL**, est destinée au dépôt et à la diffusion de documents scientifiques de niveau recherche, publiés ou non, émanant des établissements d'enseignement et de recherche français ou étrangers, des laboratoires publics ou privés.

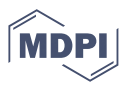

# **A Two-Level Highlighting technique based on gaze direction to improve targets pointing and selection on a big touch screen**

**Valery Marcial Monthe 1,†,‡ [,](https://orcid.org/0000-0000-0000-000X) and Thierry Duval 2,†,‡ [\\*](https://orcid.org/0000-0003-4300-1671)**

- 1 IMT Atlantique; valery.monthe@gmail.com
- 2 IMT Atlantique; thierry.duval@imt-atlantique.fr
- **\*** Correspondence: thierry.duval@imt-atlantique.fr
- † Lab-STICC
- ‡ These authors contributed equally to this work.

**Abstract:** In this paper we present an approach to improve pointing methods and target selection on <sup>1</sup> tactile human-machine interfaces. This approach defines a two-level highlighting technique (TLH) 2 based on the direction of gaze for target selection on a touch screen. The technique uses the orientation <sup>3</sup> of the user's head to approximate the direction of his gaze and uses this information to preselect 4 the potential targets. An experimental system with a multimodal interface has been prototyped to  $\frac{1}{5}$ assess the impact of TLH on target selection on a touch screen, to compare its performance with that <sup>6</sup> of traditional methods (mouse and touch). We conducted an experiment to assess the effectiveness  $\overline{a}$ of our proposition in terms of rate of selection errors made and time for completion of the task. We also made a subjective estimation of ease of use, suitability for selection, confidence brought by the 9 TLH, and contribution of TLH to improving the selection of targets. Statistical results show that the 10 proposed TLH significantly reduces the selection error rate and the time to complete tasks.

**Keywords:** hci; target selection; multimodal interaction; highlighting; head orientation; gaze direction; pointing improvement 13

# **1. Introduction** 14

Today we are surrounded by modern touch screens on peripherals of all kinds. How- <sup>15</sup> ever, although touch screens are becoming the central stage of interaction between users 16 and systems, their operation with our fingers creates problems with finger occlusion and  $\frac{1}{17}$ imprecision. The situation is worsening with the trend towards miniaturization of devices  $\frac{18}{18}$ and enrichment of content, and pointing or selecting small objects on the screen becomes 19 difficult as their number increases [13,15,22]. Since pointing and selecting targets are  $\approx$ fundamental and the most executed tasks in graphical user interfaces, improvements in  $_{21}$ the performance of these tasks can have a significant impact on their usability and on the  $\frac{2}{2}$ overall usability of the software  $[6]$ . So, improving the quality of Pointing is one major  $23$ challenge in the area of Human-Machine Interfaces (HMI)  $[3-5,7,10,12,24,26,27]$ , especially  $\frac{24}{4}$ for touch screens where additional problems such as occlusion arise during the tactile  $25$ selection of objects. There too, numerous works [13,15,22] proposed by researchers testify  $_{26}$ the importance of the question of the selection of targets on touch screens. 27

Our objective is to develop means enabling monitoring maritime situations (such as 28 monitoring of the activity of swarm marine drones) displayed on big touch screens (we 29 consider a screen as a big screen when the user must make large gestures or even must <sup>30</sup> move to reach any point of the screen where the operators have to select representations of 31 moving objects on the screens. To make this selection easy for the operators, the systems to  $\frac{32}{2}$ be set up must offer possibilities for better human-machine interaction, e.g. by following in  $\frac{33}{2}$ real time their gestures and gaze.  $\frac{34}{34}$ 

The main contribution of this paper is the enhancement of a touch modality for  $\frac{35}{10}$ selecting targets by enlightening the target by magnifying it thanks to the gaze of an  $\frac{36}{10}$ 

**Citation:** Monthe, V. M.; Duval T. A Two-Level Highlighting technique based on approximated gaze direction to improve targets pointing and selection on a big touch screen. *Multimodal Technol. Interact.* **2023**, *1*, 0. [https://doi.org/](https://doi.org/10.3390/mti1010000)

Received: Revised: Accepted: Published:

*Article*

**Copyright:** © 2024 by the authors. Submitted to *Multimodal Technol. Interact.* for possible open access publication under the terms and conditions of the Creative Commons Attri- bution (CC BY) license [\(https://](https://creativecommons.org/licenses/by/4.0/) [creativecommons.org/licenses/by/](https://creativecommons.org/licenses/by/4.0/) 4.0/).

operator. We show that this enhancement performs as well as the enhancement that can be  $\frac{37}{27}$ obtained in the classical case of the use of the mouse.

In section 2, we will review how multimodal interfaces can improve human-machine 39 interactions for pointing and selection of targets on screens. Section 3 deals with the  $\frac{40}{40}$ technique we propose to enhance target selection and the approach to its implementation,  $41$ then describes the experimental system designed and presents its prototype. Section  $4_{42}$ describes the experiment carried out with users to evaluate the performance of our proposal, 43 as well as the results obtained from this experiment. Section 5 discusses the relevance of  $\frac{44}{44}$ the proposed technique, and section 6 ends with a conclusion and gives future directions  $\frac{45}{45}$ for improving our work.

#### **2. Related work**  $\frac{47}{47}$

In this section, we present some works on multimodal HMIs in general and on target-<br>48 ing and target selection techniques in particular.

#### 2.1. Multimodal human-machine interfaces **50**  $\frac{1}{2}$  50  $\frac{1}{2}$  50  $\frac{1}{2}$  50  $\frac{1}{2}$  50  $\frac{1}{2}$  50  $\frac{1}{2}$  50  $\frac{1}{2}$  50  $\frac{1}{2}$  50  $\frac{1}{2}$  50  $\frac{1}{2}$  50  $\frac{1}{2}$  50  $\frac{1}{2}$  50  $\frac{1}{2}$  50  $\frac{1}{2$

To begin with, we are very interested about how multimodal interaction can enhance 51 user interaction with (wide) tactile devices or screens.  $\frac{52}{2}$ 

In their work presented in [9], Hürst et al. have explored different interaction approaches based on the input of multimodal sensors and aimed at providing a richer, more <sup>54</sup> complex and more engaging interaction experience. They presented new interaction  $55$ metaphors for augmented reality on mobile (AR mobile). This work, which has evaluated <sub>56</sub> several multimodal interaction approaches, provides satisfactory and enriching responses  $57$ in multi-modality in HMI. Like these authors, our goal is also to improve multimodal  $\frac{1}{58}$ interaction, including tactile interaction and an improvement approach that would use user  $\frac{59}{2}$ attention.  $\mathfrak{g}_0$ 

As it is not always easy to reach some far parts of wide screens, sometimes head  $61$ tracking or eye tracking can be used for dome interactions. For example, Pastoor et al. [19]  $62$ proposed a multimedia system including a 3D multimodal display and an eye-controlled 63 interaction. In this case eye tracking based on computer vision and head tracking are used in the user interface. The user can interact with the 3D display by simply looking at the  $65$ object. The head tracker can recognize the movement of the head and open the view of  $666$ a document that the user gazed at. These works use the gaze to interact with the objects  $67$ of the interface, which is a great contribution. However, here eye tracking is done by  $\frac{68}{68}$ fixed eye trackers, which can limit the size of the screens to be used and reduce the user's  $\frac{69}{69}$ possibilities of movement. Likewise, in our situation it could be interesting to rely on the  $\tau$ gaze to improve the selection of targets.  $\frac{1}{71}$ 

Next step is to assess if gaze tracking can be used alone or should be mixed with  $72$ other modalities. NaviGaze  $[17]$  is a non-intrusive head tracking system for cursor control,  $\frac{73}{13}$ associated with blinking recognition to emulate the mouse click. This system makes it  $74$ possible for a a user to continue using a standard mouse and keyboard in addition to <sup>75</sup> the methods mentioned above. These works bring considerable evolution in multimodal  $\tau$ interactions, but we are not sure gaze tracking is reliable enough to be used alone in stressful  $\tau$ situations where operators have a high workload. The state of the state of  $\frac{78}{78}$ 

Indeed, the work of Land et al. [14] aims to find out whether the eye movements  $\frac{1}{79}$ performed during the performance of a well learned task are essentially random, or are  $80$ intimately linked to the requirements of the motor task. They offer a system consisting  $81$ of two video cameras: the first, mounted on the head and responsible for monitoring eye  $\frac{82}{2}$ movements; the second, fixed in the room and responsible for recording the user's activities <sup>83</sup> in said room. Thereafter the recordings are analyzed image by image. Their conclusion  $\frac{84}{100}$ is that: The foveal direction was always close to the object to be manipulated and very  $85$ few fixings were foreign to the activity concerned (the one being executed). The work  $\frac{1}{66}$ carried out has a valuable interest in the study of eye movements when performing a task.  $\frac{87}{100}$ However, they make video recordings for a posteriori analysis, which does not meet our  $\frac{88}{100}$ 

expectations for our own context where gaze tracking must be made at run-time and has <sup>89</sup> not be proven to be as precise as with posteriori analysis.

After this focus on multimodal interactions and more specifically on how gaze tracking  $_{91}$ can be used to enhance such interactions, next section is devoted to pointing and target  $_{92}$  $\mathbf{s}$ election.  $\mathbf{s}$ 

#### *2.2. Pointing, cursor and area, target selection* <sup>94</sup>

The first step would be to assess if anticipating interaction thanks gaze tracking could  $\frac{1}{95}$ limit occlusion during tactile interactions. In [15], Lee dealt with the problem of finger  $\frac{1}{96}$ occlusion and printing created by the interaction of fingers with touch screens. A problem  $\frac{97}{97}$ that worsens with the trend towards miniaturization of devices and enrichment of content.  $\Box$ He proposed a technique that uses an energizing finger probe for selecting objects on the <sup>99</sup> screen and enlarging the display, via scaling the visualization to solve occlusion problems. 100 This solution takes into account the fact that an area is created when the finger has contact  $_{101}$ with the touch screen, and that this area is likely to change depending on who uses it  $_{102}$ and how it is used. He then compared his proposal to a conventional tactile technique  $_{103}$ using objective and subjective measures. The results showed that the proposed technique 104 had a shorter travel time with small targets and a lower error rate in extreme conditions. 105 This work provides a solution to the thorny problem of occlusion in tactile interactions. 106 It confirms that a good tactile selection technique could benefit from anticipating touch  $107$  $interactions.$ 

On the same topic, Kwon et al. [13] provide a two-mode target selection method (TMTS) 109 that automatically detects the target layout and switches to an appropriate mode using  $_{110}$ the concept of "activation zone". An activation zone around the point of contact is created 111 when the user touches the screen. Based on the number of targets within the activation 112 area, TMTS identifies whether the target layout is ambiguous or not, and changes its mode 113 to the corresponding ambiguous mode or unambiguous mode. The usability of TMTS has 114 been experimentally compared to that of other methods. The authors explain that during 115 these experiments, TMTS successfully switched to the appropriate mode for a given target  $116$ layout and showed the shortest task execution time and the least touch input. This work, 117 which gives satisfactory results, takes into account various arrangements resulting from  $\frac{118}{118}$ different sizes and densities of the targets on the screen. However, it requires a first finger 119 contact with the screen to define the area and then a second touch to select the target. It  $_{120}$ shows that it might be interesting to explore a solution/approach that would have the same 121 effect as the first touch here, but without having contact with the screen. 122

It is also interesting to improve touch performance for selection compared to more 123 classical devices. The studies that Sears and Shneiderman [22] have carried out have <sup>124</sup> compared speed performance, error rates and user preference scores for three selection 125 devices. The devices tested were a touch screen, a touch screen with stabilization (the <sup>126</sup> stabilization software filters and smooths the raw hardware data) and a mouse. The task <sub>127</sub> was to select rectangular targets of 1, 4, 16 and 32 pixels per side. They proposed a variant  $_{128}$ of Fitts' law to predict touch screen pointing times. Touchscreen users were able to point to <sup>129</sup> single-pixel targets, countering widespread expectations of poor touchscreen resolution. 130 The results showed no difference in performance between the mouse and the touch screen 131 for targets ranging from 32 to 4 pixels per side. This work helps to predict the pointing 132 time, which could help to improve touch interactions. Nevertheless, it might be wise to  $\frac{133}{133}$ study in addition to the cases proposed, a situation where the objects would be highlighted. 134

The bubble cursor proposed by Grossman and Balakrishnan [6] aims at enhancing <sup>135</sup> target selection thanks to highlighting targets. It is a new target acquisition technique 136 based on area cursors. The objective of the bubble cursor is to improve the zone cursors <sup>137</sup> by dynamically resizing its activation zone according to the proximity of the surrounding 138 targets so that only one target can be selected at a time. Following this proposal, the <sup>139</sup> authors carried out two experiments to evaluate the performance of the bubble cursor <sup>140</sup> in the tasks of acquiring 1D and 2D targets, in complex situations with several targets  $_{141}$  and with varying arrangement densities. The results of their work show that the bubble  $_{142}$ cursor considerably exceeds the point cursor and the object pointing technique  $[7]$  and that  $_{143}$ the performance of the bubble cursor can be modeled and predicted with precision using 144 the Fitts' law. However, the technique is applied in the case of an interaction with the <sup>145</sup> mouse and therefore, it would not make it possible to anticipate touch in the case of tactile <sup>146</sup> interaction. The contraction of the contraction of the contraction of the contraction of the contraction of the contraction of the contraction of the contraction of the contraction of the contraction of the contraction of

Some works also studied how to enhance dynamic acquisition of 3D targets. Zhai 148 et al.[26] propose to place emphasis on the relative effect of specific perceptual cues. The <sup>149</sup> authors have introduced a new technique and have carried out an experiment which 150 evaluates its effectiveness. Their technique has two aspects. First, unlike normal practice, 151 the tracking symbol is a volume rather than a point. Secondly, the surface of this volume is 152 semi-transparent, thus offering signs of occlusion during the acquisition of the target. Ghost-Hunting(GH)[12] proposed by Kuwabara et al. is a new technique that improves pointing 154 performance in a graphical user interface (GUI), by widening the targets to facilitate access. <sup>155</sup> In GH, the goal of the authors is to improve the graphical interface. To do this, they decrease 156 the distance the cursor moves by increasing the size of the targets on the screen. Their  $_{157}$ technique then shows the guides of the endpoint of the shortest movement trajectory, called 158 ghosts, inside the extended target areas. Users can then optimize their cursor movements <sup>159</sup> by only moving their cursor to ghosts in GH. Unlike other techniques like Bubble Cursor[6]  $_{160}$ which use the invisible outline of an enlarged target, areas called ghosts are visible to users. 161 This work improves the quality of the interaction and the authors obtained satisfactory  $_{162}$ results during an experimental evaluation. On the other hand, this proposal deals with  $_{163}$ interactions with the mouse only. The motor of the motor of the motor control of the motor control of the motor  $164$ 

Also considering the dynamic augmentation of the size of the targets, the work carried 165 out by Yin et al.[25] proposes four new techniques for target selection in augmented reality <sup>166</sup> interfaces for portable mobile devices. The goal is to accurately select small targets even 167 when they are occluded. The main idea of the authors is to make a precise occlusive or small 168 selection in augmented reality, by selecting a larger and more easily selectable alternative 169 target. An experiment was carried out in which the authors compared the usability, the  $170$ performances and the error rate of the proposed techniques with the existing one and the 171 results obtained were satisfactory. Yin et al. make a real contribution to the problem of  $172$ occlusion during tactile interactions. However, instead of having an intermediate target, a 173 contactless approach which would anticipate the selection of the user could improve the <sup>174</sup> quality of the interaction by avoiding, for example, the pre-selection touchdown. <sup>175</sup>

Another 3D pointing facilitation is to rely on Raycasting, such as RayCursor does,  $176$ proposed by Baloup et al. [2]. They started from the observation that raycasting is the most  $177$ common target pointing technique in virtual reality environments and that this pointing 178 performance on small and distant targets is affected by the accuracy of the pointing device 179 and the user's motor skills. They proposed improvements to Raycasting, obtained by  $_{180}$ filtering the radius and adding a controllable cursor on this radius to select the targets.  $_{181}$ Studies have shown that filtering the radius reduces the error rate and that the RayCursor 182 has advantages over Raycasting. RayCursor thus provides an effective solution to the 183 selection of remote objects in 3D environments. However, for use in our context, it might 184 be a good idea to have other additional interaction modalities. Indeed, using Raycasting 185 while being very close to the screen could affect the efficiency of the selection.

PersonalTouch  $[20]$  also deals with improving the selection of targets on the touch  $187$ screen. It is an improvement in the usability of the touch screen by customizing accessibility 188 settings. They are based on touch screen interactions made by individual users. Personal-Touch collects and analyzes the gestures of these users, and recommends personalized and  $_{190}$ optimal accessibility settings for the touch screen. PersonalTouch significantly improves  $_{191}$ the success rate of tactile input for users with motor disorders and also for users without 192 motor impairments. On the other hand, evaluating the performance of PersonalTouch in 193 the case of a HMI which would use the highlighting of objects to facilitate their selection 194 could be a track to explore. The set of the set of the set of the set of the set of the set of the set of the set of the set of the set of the set of the set of the set of the set of the set of the set of the set of the se

#### **2.3. Synthesis** 196

The work presented in this section has for some,  $[1,9,11,14,16,17,19]$  contributed to  $_{197}$ the advances observed in the development of multimodal interactions, as mentioned in the description of the various works and for others,  $[2,6,12,13,15,20,22,25]$  improved the  $_{199}$ performance of the pointing and the selection of targets, as also explained above. Some of  $_{200}$ the works have dealt with the problem of head movements [11] and eye movements [19].  $_{201}$ On the other hand, it would be interesting to study the possibility of using the head and/or  $_{202}$ the gaze as input for a new modality or in complement to a traditional modality, to improve  $\frac{203}{203}$ multimodal interactions in general and tactile in particular. This requires the ability to  $_{204}$ acquire head orientation data in real-time. Thus, we are addressing the issue of improving <sub>205</sub> tactile interaction by an approach that would use the user's attention obtained by tracking  $_{206}$ his head to obtain an approximate direction of his gaze, to anticipate pointing and selection  $207$ of objects. The questions and objectives that support our study are detailed in the next <sup>208</sup>  $\frac{1}{208}$  section.

#### **3. Enhancing interaction by anticipating pointing and target selection** <sup>210</sup>

This section describes the main principle of the system we propose to enhance selection  $_{211}$ and pointing, and the different interaction modalities used for our proposal, as well as the <sub>212</sub> system implemented to experiment and evaluate this proposal. 213

# *3.1. Anticipating pointing and target selection using the orientation of the head* <sup>214</sup>

It is convenient for a touch screen to use an anchor point to represent the location 215 of a touchdown. However, it is a contact area, instead of a point, that forms when the <sup>216</sup> finger touches the screen. The shape of the contact area can also change under various  $217$ circumstances, as users can use the touch screen with different fingers  $[18]$ . Also, with the  $\frac{218}{218}$ use of touch screens, there is the occlusion problem [13]. In addition, people of different <sup>219</sup> sex, age or ethnic group have different finger diameters and different finger sizes which  $_{220}$ lead to different target tolerance levels  $[8]$ . This justifies work on taking the size of the  $221$ finger into account in the design of interaction techniques for touch screens. Although  $_{222}$ the inclusion of finger size in the design of the interaction technique may have untapped  $_{223}$ potential with regard to touch screens, and although several studies have addressed this <sup>224</sup> issue, the problem of occlusion remains and continues to be explored. 225

According to this state of the art and to the quality that is recognized by the use of  $_{226}$ the mouse for interactions, three questions arise. First, wouldn't it be interesting to define  $_{227}$ an interaction method based on touch and using a technique allowing to reduce or even <sub>228</sub> eliminate the occlusion problem and which would do as well as the mouse with the same <sub>229</sub> technique? One way would be to add a highlight effect to the touch interaction mode. <sup>230</sup> Second, is it really not possible to do as well with the touch than with the mouse with a 231 highlight effect (for example magnification) on the objects overflown by the cursor? Third,  $_{232}$ considering that the use of the touch would be done without the presence of a cursor 233 indicating on the screen the place which will be touched (as it is the case with the mouse),  $_{234}$ by what means should we add an effect of highlight for touch? Because if we would like to 235 see the objects grow as in the case of the mouse when we fly over them, we would have to  $_{236}$ find a way to fly over them also for the touch before possibly touching them.

This is why we propose an approach to improve tactile interaction based on antici- <sup>238</sup> pating of pointing and of targets selection. The main idea is to use the gaze direction that <sup>239</sup> could be estimated through the head orientation to determine where the attention of the <sup>240</sup> user is and then highlight the objects thus targeted, as using the gaze obtained through  $_{241}$ an eye tracker is not always so stable and usable  $[23]$ . Our work also aims to evaluate the  $\frac{242}{242}$ proposed technique using the combination of the mouse and the same highlight effect as a <sup>243</sup> baseline. The goal is to see if adding the highlight to the touch does as well as adding the <sub>244</sub> highlight to the mouse. This assessment will be made on two objective aspects: the rate of <sub>245</sub> errors made and time, and also on subjective aspects, such as user preferences. <sup>246</sup>

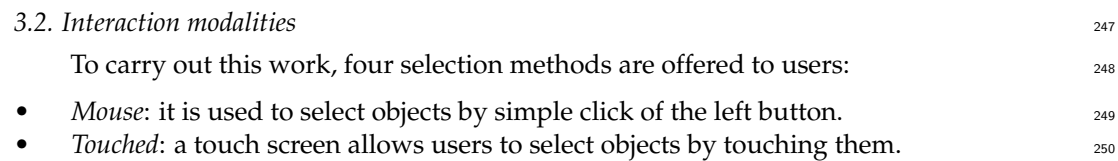

- *Mouse and highlighting*: the selection is made by a simple click on the left mouse button. <sub>251</sub> But this time, when the mouse cursor rolls over objects, they are magnified to mark <sub>252</sub> their targeting by the user. This notion of highlighting and its operating principle are 253 described in section 3.3. <sup>254</sup>
- *Touch and highlight*: the selection is made by touching the objects. But this time, the 255 direction of the user's gaze, given by the orientation of the user's head, is used to magnify the objects to which the gaze is directed, this is similar to the approach of  $_{257}$ PowerLens [21] which magnifies the interaction areas on wall-sized displays to reduce <sub>258</sub> the precision required to interact to select data. For this first work, the direction of  $_{259}$ the gaze is limited to the position on the screen of the central point which is located  $_{260}$ between the two eyes of the user. This is retrieved in tracking the position and  $_{261}$ orientation of the user's head relative to the screen. <sup>262</sup>

# *3.3. How highlighting works and its interest* 263

As proposed in Ghost-Hunting[12], we materialize the highlight by the magnification  $_{264}$ of the targeted objects. Two levels of highlighting are defined: <sup>265</sup>

- A first level allows to highlight objects located within a defined perimeter around the 266 mouse or the orientation of the head (gaze) on the screen. These objects are magnified  $_{267}$ to have a size  $s1 > s0$ , s0 being the initial size of the objects.
- A second level allows to highlight only one of the previous objects (those located in 269 the perimeter), in this case the one on which the mouse or the position of the gaze  $270$ is directed. This object thus pointed is magnified a little more than the others in the  $271$ highlighting area, it has a size  $s2$  such that  $s2 > s1$ . The objective is to facilitate its  $272$ selection by the user. 273

For a first prototype with circles as targets, we choose arbitrarily to double the radius of  $_{274}$ the target for the first level of magnification, which mutiplies by 4 the surface of the target,  $_{275}$ and to triple it for the second level of magnification, which multiplies by 9 the surface of  $276$ the target. These values have been chosen arbitrarily and could of course be changed. An 277 additional study would be needed to determine which would be the best values for the 278 magnifications. Figure 1 describes how this highlight works.

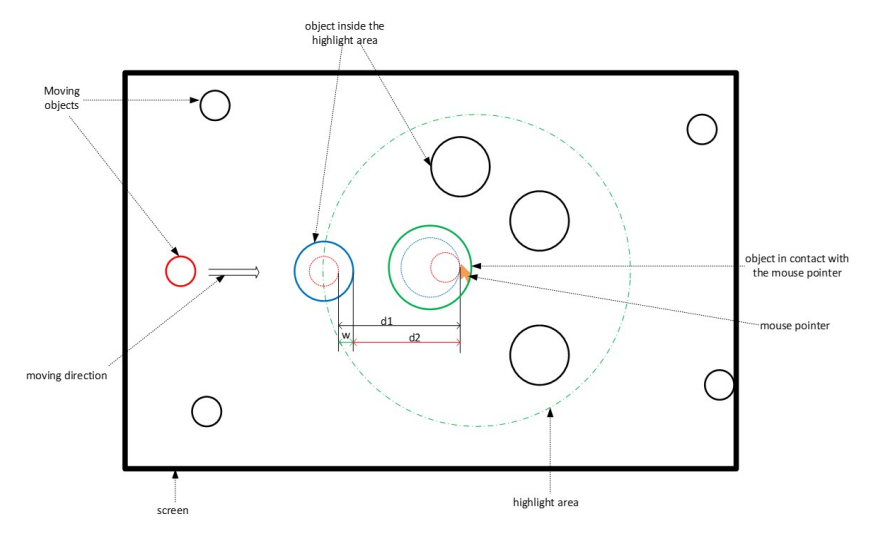

**Figure 1.** Highlight operation mode

Taking the special case of the red object, when the latter enters the highlighted area it  $_{280}$ increases in size (we materialized it by the blue object). Then, when it comes into contact  $_{281}$ with the mouse (green circle) it increases in size again. 282

The two-level highlighting works as follows: 283

- First, it preselects a set of potential objects to be treated. This quickly lets the users  $_{284}$ know whether their mouse or their gaze position is in the correct area (the one where  $285$ the target object is located). This limits the errors that the user can make, reduces the <sub>286</sub> distance between these objects and the position of the mouse and thus saves potential <sub>287</sub> time. On the diagram of the figure  $1$ , the targeted object here would have had to  $288$ cross the distance d1 before coming into contact with the mouse, if this object had not <sup>289</sup> undergone the highlight effect (red dotted circle). But with the effect of the highlight 290 (circle in solid blue line), it travels the distance d2 to come into contact with the mouse. <sup>291</sup> There is therefore a possible gain in distance  $w = d1-d2$ , and consequently in the time  $292$ taken to select the object, since the speed of movement of the object is constant.
- Then, it preselects the only potential object to be treated, distinguishing it from others  $_{294}$ in the area. This increases the selection area and therefore makes the task easier for <sub>295</sub> the user (reduced risk of selection error).

The system and its functioning having been described, we present in the following section <sub>297</sub> its physical structure. <sup>298</sup>

# *3.4. Description of the experimental system* 2003 **299**

The experimentation system is made up of 2 parts: a part which ensures the interaction  $\frac{3000}{2000}$ and a part which takes care of the treatments. The interaction part defines a user activity  $_{301}$ area, in which the user must be for everything to work. This area is delimited by cameras <sup>302</sup> making it possible to locate the user's position and track the movements of his head using <sup>303</sup> a target that he must carry on his head. There is also a touch screen and a mouse. The  $304$ processing part consists of a computer on which an application produced with unity 3D. is 305 deployed. This part is responsible for creating, displaying and managing the movement <sub>306</sub> of objects on the screen, intercepting and interpreting user gestures (click, touch, head 307 orientation), managing the rendering of information according to the actions taken, etc. 308 Figure 2 shows the block diagram of the experimental system. The diagram in Figure  $2_{309}$ gives a general view of the different physical components that make up the system and <sup>310</sup> their interactions and interrelations.

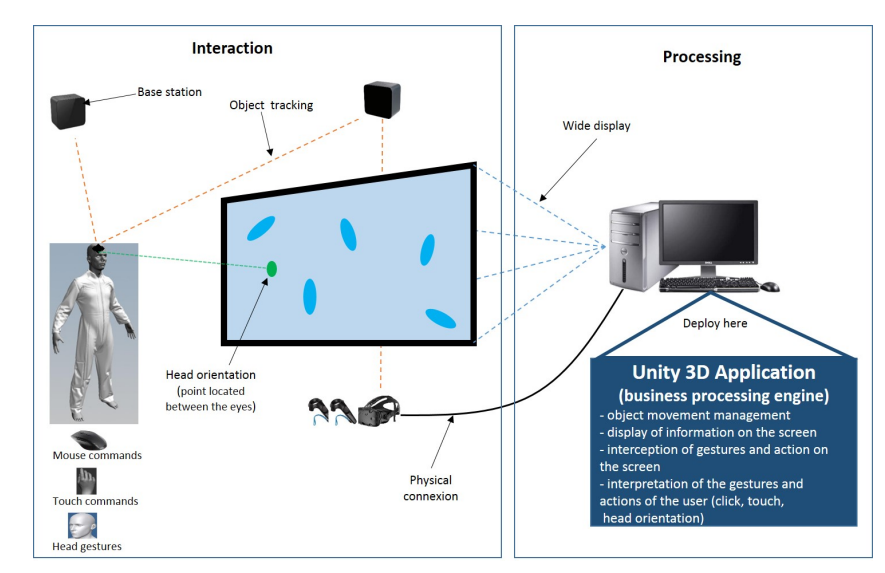

**Figure 2.** Physical architecture of the system

In the diagram in the figure 2, the system is separated into 2 parts as mentioned above:  $\frac{312}{2}$ 

311

- the human-machine interface, consisting of: mouse for selection by click, a touch 313 screen for selection by touch, a HTC Vive virtual reality system for tracking the user's  $_{314}$ position and consisting of 2 lighthouses base stations, 1 headset, 2 controllers, and 1 315 live tracker target. The lighthouses stations enable the 6 DoF tracking of the headset, <sup>316</sup> controllers and live tracker target. Here we use neither the headset and the controllers 317 only for the calibration before the experiment, in order to detect the exact size ans <sup>318</sup> position of the big screen by selecting each of its 4 corners with a controller. Then 319 during the experimentation we use only the live tracker target in order to track the  $\frac{320}{20}$ head and know its position and orientation relative to the big screen). "Lighthouse is a 321 laser-based inside-out positional tracking system developed by Valve for SteamVR 322 and HTC Vive. It accurately tracks the position and orientation of the user's head- 323 mounted Display and controllers in real time. Lighthouse enables the users to move  $\frac{324}{2}$ anywhere and re-orient themselves in any position within the range of the SteamVR 325 Base Stations"<sup>1</sup>. Any other 6DoF 3D tracking system could have been used for our <sup>326</sup> experiment. And the state of the state of the state of the state of the state of the state of the state of the
- the processing: it is provided by a Unity 3D application.  $\frac{328}{28}$

# *3.5. Experimental design and prototype*  $\frac{329}{200}$

To experiment and evaluate the proposed concepts, we used Unity 3D to design a 330 simulator of drones in motion, using the C# programming language for scripting. Drones  $\frac{331}{2}$ are represented by 3D objects which move randomly on a flat and delimited surface. At  $332$ regular time intervals, one of the moving objects is chosen randomly by the system to be  $\frac{333}{2}$ the target object. The user is instructed that he must select this target object each time.

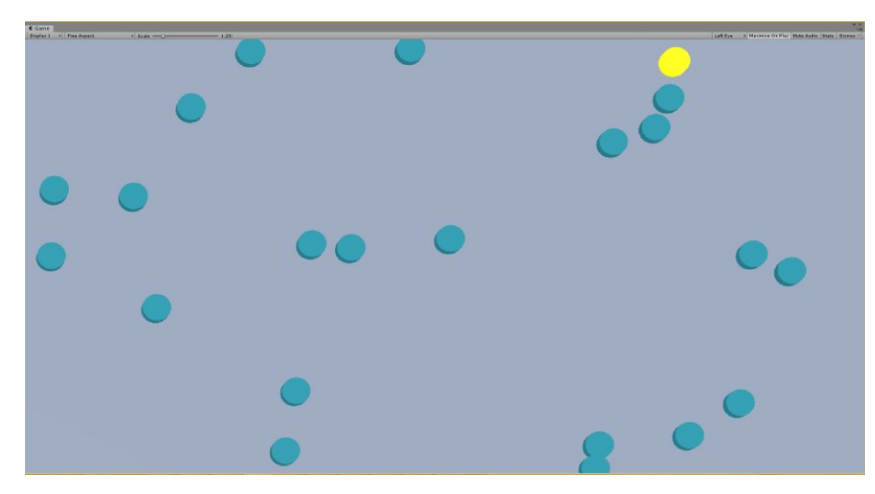

**Figure 3.** The main application interface

Figure 3 shows the main system interface. We see a set of moving drones among which  $\frac{335}{335}$ one is elected (yellow object) for selection by the user.  $336$ 

We have reviewed the various elements implemented to test our proposal. An experiment 337 was carried out to assess the relevance/impact of the proposal thus made. The following 338 section is devoted to it.  $\frac{339}{2}$ 

# **4. Experimentation** 340

We conducted an experiment to evaluate on the one hand the performance of the effect  $_{341}$ of the highlight on the touch and on the other hand the performance of the combination  $342$ (touch, highlight) compared to that of the combination (mouse, highlight). This section <sup>343</sup> deals with this experiment. It is structured in two sub-sections: the first one describes the <sup>344</sup> method used to conduct it and the second one presents and analyzes the results obtained. <sup>345</sup>

334

<sup>1</sup> https://xinreality.com/wiki/Lighthouse

*4.1. Method* <sup>346</sup>

The chosen method consisted of setting up the experimentation space, defining the  $\frac{347}{2}$ task to be accomplished and the procedure, defining the evaluation metrics and selecting the participants.  $\frac{349}{2}$ 

# 4.1.1. Context and task to be accomplished <sup>350</sup>

Adding a highlight effect to the selection using the mouse makes it easier to select  $351$ objects. The objective of this experiment is to see if, as it is the case with the mouse, 352 adding the highlight to the touch improves the selection of objects by touch, and if this  $\frac{353}{353}$ improvement is similar to what brings the highlight to the mouse. Two measurement  $354$ criteria are used for this evaluation: the time taken to complete a task and the error rate 355 made during the completion of the task. The scenario defined to conduct this experiment is  $356$ an observation and supervision activity of drones on mission. We simulate such a system 357 in which objects representing drones move randomly on a flat surface. At the beginning all  $\frac{358}{358}$ the objects have the same color. At each time step i defined before the start of the mission,  $\frac{359}{2}$ one of the objects is chosen (chosen) randomly by the system and marked with a color,  $\frac{360}{2}$ yellow in this case. We call this object the elected or target object. The user must select the  $361$ chosen object. This object remains available for selection for a period of s (selection time). 362 Three scenarios arise during the selection:  $363$ 

- the user selects the target object during this time step *s*: the object changes its color to  $\frac{364}{2}$ green for a duration  $g$  (good selection time), then returns to the initial color (color at  $\frac{365}{100}$ the start of the mission); this is a correct selection.
- the user cannot select the target object during the time step *s*: the object changes its <sup>367</sup> color to red for a period *b* (time of bad selection), then returns to the initial color; a  $\frac{368}{100}$ selection error is recorded.
- the user selects an unelected object (not the target object): the selected object changes 370 its color to red for a period *b*, then returns to the initial color; a selection error is also  $371$  $counted.$   $\frac{372}{2}$

The total number of objects on the stage, the number of objects to be selected, the selection  $373$ methods (mouse, touch, etc.), the time between two selections (*i*), the duration of a selection <sup>374</sup> (*s*), the duration for which the colors of good (*g*) or bad selection (*b*) are maintained, are  $375$ parameters defined before the beginning of the experiment.

# **4.1.2. Population** 377

Twenty-eight subjects including 4 women and 24 men, aged from 18 to 40 (18-25: 6,  $\frac{378}{22}$ 25-35: 16, 35-40: 6) took part in this experiment. These participants were from 5 different  $379$ profiles, distributed as follows: 7 undergraduate students, 9 doctoral students, 7 research 380 engineers, 4 post-doctoral researchers and 1 teacher. They were recruited through an email <sup>381</sup> which we passed in the mailing list of our engineering school. Users have not received any <sup>382</sup> reward for this work.  $\frac{383}{2}$ 

# 4.1.3. Experiment settings 384

Several parameters have been defined: the different methods to be used, the number <sup>385</sup> of objects present on the screen during a passage, the total number of objects that will be <sup>386</sup> selected for a passage, the time available to select an object, the time between a selection <sup>387</sup> and the choice of the next target to be selected, etc. For this experiment, we therefore had:  $\frac{388}{100}$ 

- 4 methods of selecting objects: mouse, mouse + highlight, touch, touch + highlight (by  $\frac{389}{100}$ the orientation of the gaze);  $390$
- 3 different densities (total number of objects on the screen) of objects: 10, 30 and 50  $\frac{391}{391}$  $\frac{1}{2}$ objects;  $\frac{3}{2}$
- 10 objects to be selected per mission (passage);  $393$ 
	- $i =$  Time between two elections of the target object  $= 2s$   $394$
- $s:$  Hold time of the target object in the "selectable" state by the user  $= 2s$   $\frac{395}{2}$

• *g* and *b*: Respective times of green color after a good selection and red after a selection <sup>396</sup>  $\text{failure} = 1\text{s}.$  397

With this demarcation of the various elements, a mission is limited in time. An example <sub>398</sub> of a mission is defined as follows: its modality  $(m)$  = hit, the density of the objects on the  $\frac{399}{2}$ screen (*d*) = 30, the number of objects to select (*f*) = 10, i = 2s ,  $s = 2s$ ,  $g = b = 1s$ . A mission  $400$ is successful if before the end of its duration the user has selected all the *f* objects. In the 401 example of the previous mission *f* is equal to 10.

These durations of 1s and 2s have been arbitrarily chosen and a small pilot with  $\frac{403}{403}$ few colleagues of our research team and from Thales validated that it was putting the <sup>404</sup> experimenters in a high-load but still manageable situation.

#### 4.1.4. Procedure 406

We established a participant time schedule and a charter that explained the project and  $407$ the experiment, as well as the rights of the participants. Before starting, each participant was briefed on the purpose of the experiment and the operation of the system to be used for this,  $\frac{409}{400}$ then followed by an environmental training phase. During the training, each participant 410 made 4 passages, at the rate of one passage for each modality. On each pass, they had  $_{411}$ 10 objects moving on the screen, among which it was necessary to select 5. This session <sup>412</sup> allowed the participants to familiarize themselves with the environment and especially to  $\frac{413}{413}$ understand the purpose of the experiment. During the evaluation session, each participant  $414$ used the 4 modalities (**M**: Mouse, **MH**: Mouse and highlight, **T**: Touch, **TH**: Touch and <sup>415</sup> highlight), and for each of them, he made 3 passages with 3 different densities of objects: 416 10, 30 and 50 objects, for a total of 12 passages per participant. Each time he had to select  $417$ a total of 10 objects. Questionnaires were also submitted to participants: 1 questionnaire 418 after each modality and 1 final questionnaire on the experiment. For the whole experiment, <sup>419</sup> we had a total number of  $28 \times 4 \times 3$ , that is 336 passages. The order of use of the interaction  $420$ modalities changed from one participant to another. We have numbered the modalities: 1:  $_{421}$ M, 2: MH, 3: T and 4: TH. Then we built a Latin square with these 4 numbers. The first line  $_{422}$ of this matrix gives the order of passage M - MH - T - TH. <sup>423</sup>

**Table 1.** Illustration of the variation of the orders of passage

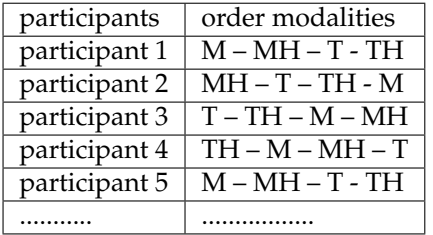

Based on this principle, we determined 4 passages orders as shown in Table 1. For these four passages, each modality is used one time at each of four positions. This order was repeated every four participants; we did 7 repetitions for the 28 participants. Unfortunately this has only ensured the equitable use of the modalities Touch (with or without Highlight) and Mouse (with and without Highlight) but not of the highlighting and therefore not totally reduced the learning effect of the highlight on the results of the experiment. Anyway, <sup>429</sup> as the orders of conditions "with highligth" and "without highlight" are the same for Mouse and Touch, it does not affect our main objective which is to compare enhancement of Touch and Mouse through the use of highlight..  $\frac{432}{432}$ 

At each passage, the mission data were saved in a file for later analysis. As data we  $433$ record among others: the participant's identifier, the modality used, the density of objects <sup>434</sup> in the environment, the duration of the mission, the state of the mission (success or failure), 435 the number of selections made at total, the number of wrong selections, etc.  $436$ 

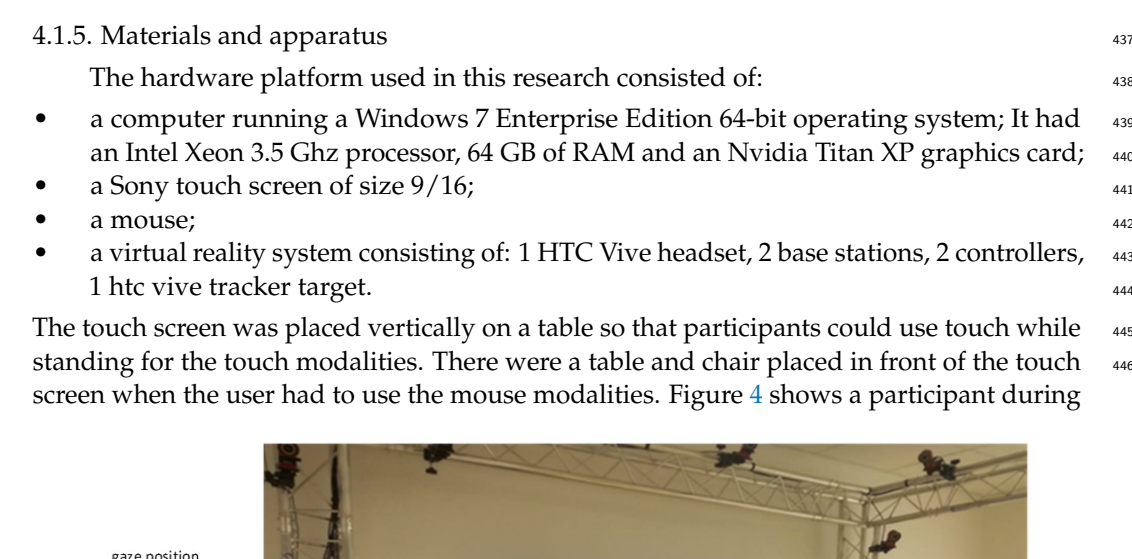

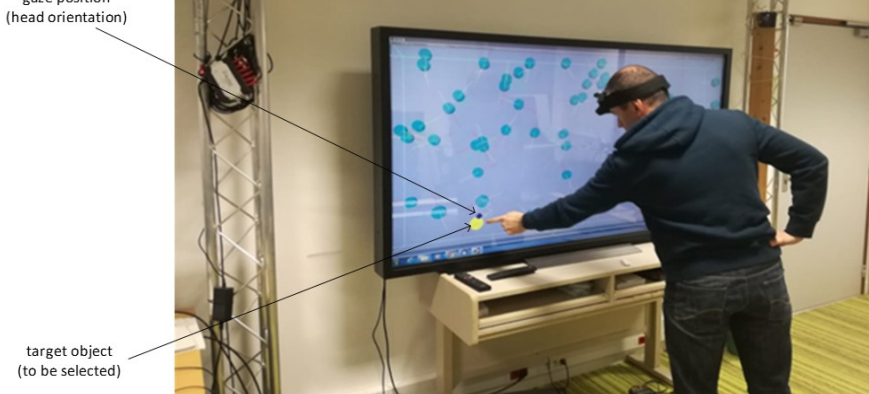

**Figure 4.** Participant following the object to be selected

a mission, looking at the target object (yellow color) to select. The direction of his gaze is  $\frac{1}{448}$ given by the blue circle on the screen.  $449$ 

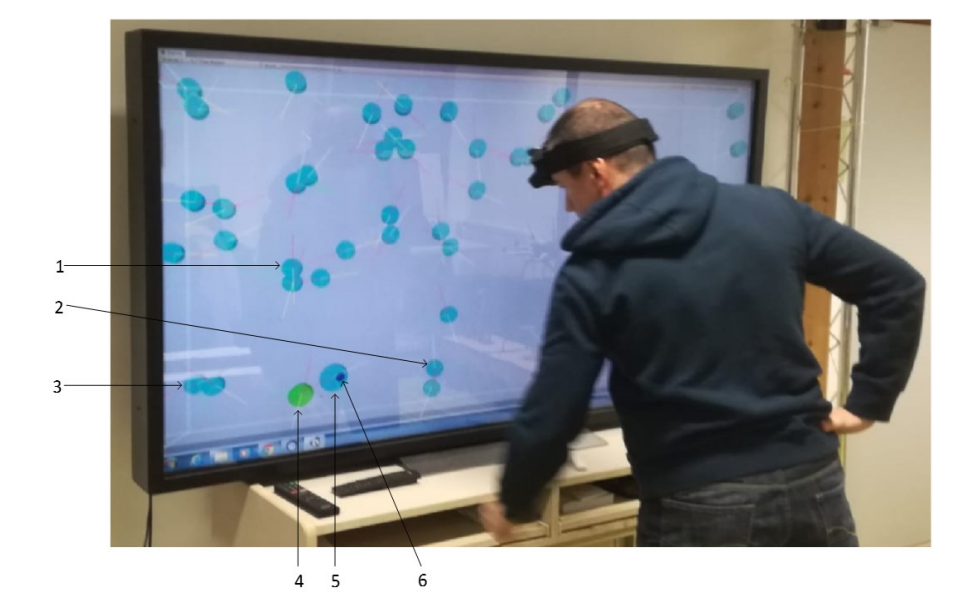

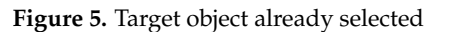

In Figure 5, the user has already selected the object which has turned green. Objects 1, 450 2, 3 are outside the highlighted area defined around the position of the gaze. Their size has 451

447

not changed. On the other hand, the object 4 which is the target already selected (green 452 color) and which is located in the highlighting area thereof has a size greater than those of  $453$ the objects 1, 2 and 3 (first level of highlighting). On the other hand, the size of the object  $4<sub>454</sub>$ remains smaller than that of the object 5 which now has the gaze direction represented by  $455$ element 6 (second level of highlighting).  $456$ 

# 4.1.6. Assessment metrics 457

In order to assess the four interaction modalities, and in particular to compare the  $458$ contribution of highlighting with the mouse and the touchscreen, we defined 2 objective  $459$ criteria (variables of interest): the time taken to complete a mission and the rate of selection <sup>460</sup> errors made during a mission. The various types of selection errors are defined above in  $461$ Section 4.1.1. We also offered subjective questionnaires to participants.

#### Completion time  $\frac{463}{463}$

Mission completion time is a measure of the effectiveness of a modality. Because we consider that performing a task quickly with a modality is a sign of a certain ease of use. Likewise, this means that the modality is well suited to carrying out the task. For each mission, the application records the time taken to complete it for each participant. At the end of a mission, the environment changes color from light gray to dark gray to indicate  $\frac{468}{468}$ the end to the participant. The software then ceases to determine the target objects and therefore no further selection is possible for the participant.

# Selection error rate 471

The rate of errors that occur when selecting objects is also a measure of the effectiveness of the means used for this selection. Because we consider that the fewer errors made, the <sup>473</sup> less difficulty there is in using this means for the task and therefore the user is more comfortable. For each mission, the software records each selection or attempted selection made by the participant, distinguishing the good from the bad. More precisely, if we take the case of the mouse, each click made by the participant during a mission is recorded. At the end of the mission, the recording stops. We consider the selection error rate as the number of failed attempts of selections divided by the total number of attempts of selections:  $\frac{480}{480}$ 

*errorRate* = *numberO f FailedSelections numberO f Selections* = *numberO f FailedSelections numberO f FailedSelections*+*numberO f SucceededSelections* <sup>481</sup>

#### Subjective questionnaires  $\frac{482}{482}$

Two types of questionnaires were offered to each participant: a questionnaire at the end  $483$ of each modality to evaluate this modality, and an end-of-experimentation questionnaire to <sup>484</sup> compare the modalities and give a general opinion on the experimentation. At the end of  $485$ the use of a modality, the participant was asked to fill in a questionnaire with a subjective  $486$ evaluation according to certain criteria among which: familiarity with the modality, ease of  $487$ use, self-confidence during use, tiredness. At the end of the experiment, the participant  $488$ had to give his opinion on: his preferred modality, the least preferred modality, the effect 489 of the highlight on the traditional modalities, etc. Demographic data was also recorded <sup>490</sup> detailing age, gender, function, experience with 3D environments.

At the end of the experiments, the data collected were analyzed. The following section  $492$ presents some results and findings that emerge.

# **4.2. Results**  $\frac{494}{494}$

Using the data collected from the experiment, we carried out a statistical analysis to  $\frac{495}{495}$ assess the impact of the factors of selection modality and density of the objects on the scene  $496$ on our variables of interest which are the duration of the mission and the rate of mistakes  $497$ made. Our goal is to compare two modalities ("mouse + highlight" vs "touch + highlight")  $_{498}$ in order to see if the highlight added to the touch allows users to do as well as with the  $\frac{499}{499}$ mouse doubtful of a highlight effect. We have conducted ANOVAs. We have 2 interest  $_{500}$ 

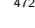

variables (error rate and completion time) and 2 factors (interaction modality and density  $_{501}$ of objects) that can influence them. For all our analyzes, the risk of the first species chosen  $_{502}$ is  $\alpha = 0.05$ , that is to say a confidence interval of 95%.

# $4.2.1$ . Error rate  $\frac{504}{2}$

Error rate by modality  $\frac{1}{505}$ 

Graph 6 shows the error rate committed according to the interaction modality used.

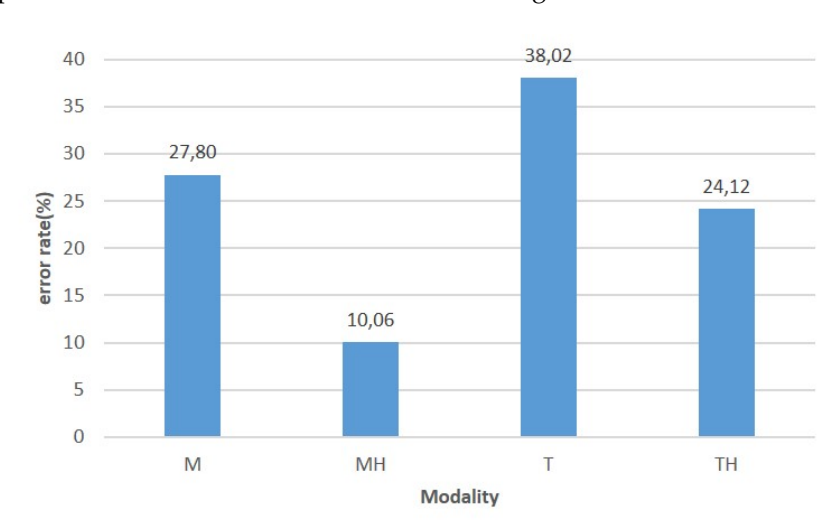

**Figure 6.** Error rate by modality

The ANOVA carried out shows that the effect of the interaction modality on the rate of 507 errors made during the selection is significant (DF = 3, F = 21.65, p = 7.8E-13). The graph in  $\frac{508}{2}$ Figure 6 shows that adding highlighting to the mouse and touch reduces the rate of errors  $_{509}$ made by using these modalities respectively for the selection of moving objects. The error  $\frac{510}{2}$ rate goes from 27.80% to 10.06% for the mouse and from 38.02% to 24.12% for the touch  $_{511}$  $s$ creen.  $s$ 12

The result obtained above gives the general impact of all the conditions on the error  $513$ rate. To verify that this impact is not the effect of a single modality which dominates all  $_{514}$ the others, we conducted a Tukey HSD (Tukey multiple comparisons of means) between  $515$ modalities taken 2 by 2. The results are summarized in table 2.

**Table 2.** Detail of the effect of the modalities taken 2 by 2 on the error rate

| Comparison case | p-value | conclusion  |
|-----------------|---------|-------------|
| M / MH          | 7.9E-08 | significant |
| T / TH          | 0.0004  | significant |
| T/M             | 0.017   | significant |
| TH / MH         | 1.8E-07 | significant |

As shown in Table 2, by comparing the effects of the interaction methods taken 2 by 2 on  $517$ the rate of errors made, the impact remains significant. This means that the reductions in  $_{518}$ the error rate obtained by adding a highlighting effect on the mouse and touch modes, and  $\frac{519}{2}$ which are observed in the graph in Figure 6 are significant.

# Error rate by modality and density 521 Services of the Services of the Services of the Services of the Services of the Services of the Services of the Services of the Services of the Services of the Services of the Service

The graph in Figure 7 shows the rate of errors made as a function of the interaction  $522$ modality and the density of the objects.

Two observations are made: (i) the error rate increases with density; (ii) although  $_{524}$ the selection error rate increases with the number of objects present on the scene, adding  $525$ 

516

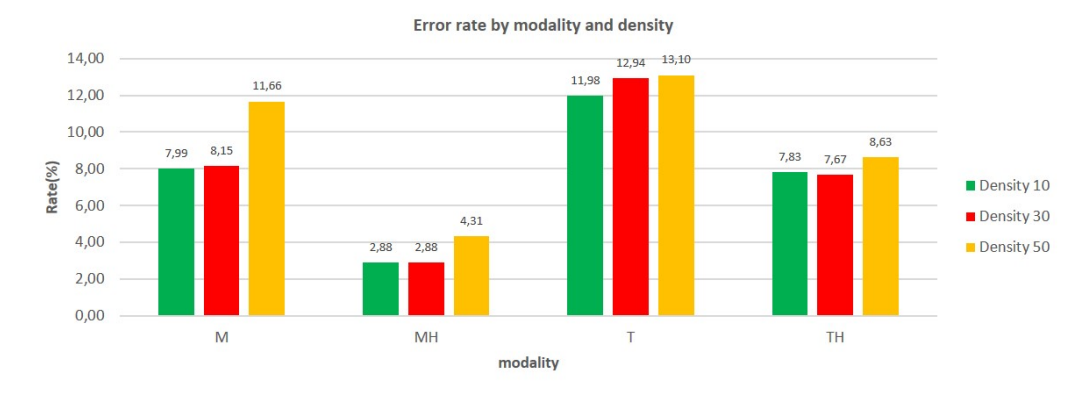

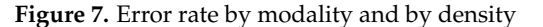

highlighting to the interaction mode makes it possible to considerably reduce this error 526 rate and therefore improve the quality of selection.  $527$ 

ANOVAs were carried out to judge the relevance of the impact of density on the 528 selection error rates. The 3 of them show that the effect of the interaction modality on the  $\frac{529}{229}$ rate of errors made during the selection is significant ( $p < 0.05$ ). Here again we conducted  $530$ Tukey HSDs between modalities taken 2 by 2. Tables 3 and 4 summarize the results obtained  $_{531}$ from these analyzes.  $\frac{532}{2}$ 

**Table 3.** Impact of the modalities on the error rate depending on the density

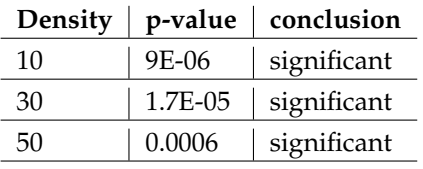

In table 3 all p-values are smaller than 0.05. This shows that there is a significant  $\frac{533}{100}$ impact between the 2 factors of interaction modality and density of objects on the error rate  $534$ committed. A comparison of the different modalities gave the results of the table.4.  $\frac{535}{335}$ 

**Table 4.** Detail of the impact of the modalities taken 2 by 2 on the error rate depending on the density

| density | comparison case | p-value | conclusion      |
|---------|-----------------|---------|-----------------|
| 10      | M/MH            | 0.001   | significant     |
|         | T/TH            | 0.03    | significant     |
|         | T/M             | 0.046   | significant     |
|         | TH/MH           | 0.0006  | significant     |
| 30      | M/MH            | 0.002   | significant     |
|         | T/TH            | 0.017   | significant     |
|         | T/M             | 0.047   | significant     |
|         | TH/MH           | 0.0006  | significant     |
| 50      | M/MH            | 0.001   | significant     |
|         | T/TH            | 0.049   | significant     |
|         | T/M             | 0.58    | Not significant |
|         | TH/MH           | 0.015   | significant     |

For a better understanding we will name the lines by the pairs (Density, comparison  $\frac{536}{2}$ case), for example (10, M/MH) means the results obtained for the comparison between  $537$ the modalities M and MH for the density 10. Table 4 gives several information: (i) the line  $\frac{538}{2}$  $(50, T / M)$  gives a p-value of  $0.58 > 0.05$ . So, from 50 objects on the scene, the difference  $539$ between the error rate made with the mouse only and the touch alone is not significant; (ii)  $\frac{540}{540}$ all the other differences observed in the graphs in Figure 7 are significant. In particular :  $541$ 

- the lines (10, M/MH), (30, M/MH), (50, M/MH) all have p-values less than 0.05. So  $_{542}$ regardless of the density of objects in the environment, adding a highlight effect on  $_{543}$ the mouse significantly decreases the error rate of object selections.
- the lines (10,  $T/TH$ ), (30,  $T/TH$ ), (50,  $T/TH$ ) all have p-values less than 0.05. So  $_{545}$ regardless of the density of objects in the environment, the addition of a highlight  $546$ effect on the touch significantly decreases the error rate of object selections.

# 4.2.2. Mission completion time

We studied the influence of the modality and density factors on the time to complete  $\frac{549}{2}$ the mission. The state of the mission of the mission of the mission of the mission.

#### Mission completion time by modality 551

The graph in Figure  $8$  shows the variation in the average completion time depending  $552$ on the modality used.  $\frac{553}{2}$ 

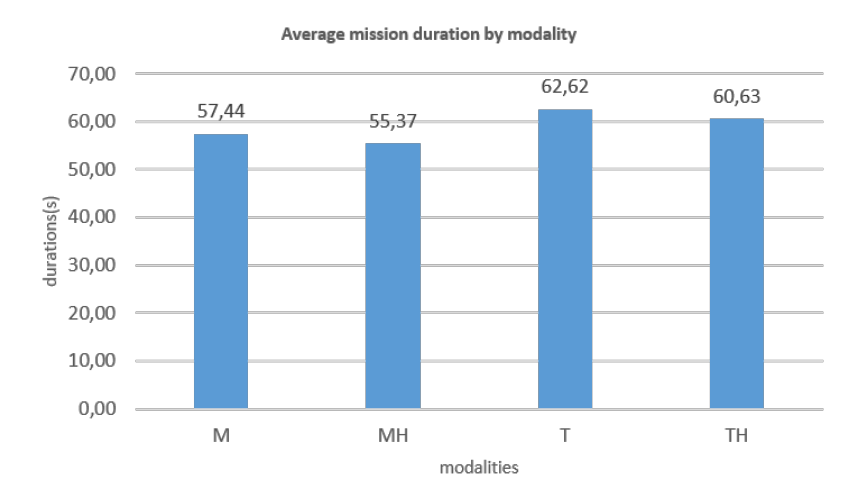

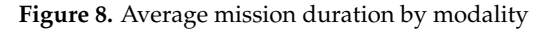

You can see that adding the highlight to a modality reduces the time taken to complete  $554$ the mission. We obtain a reduction of 3.60% from 57.44s to 55.37s for the mouse, and a  $_{555}$ reduction of 3.20% from 62.62 s to 60.63 s for the touchdown. The ANOVA carried out  $_{556}$ shows that the effect of the interaction modality on the time duration to complete the  $557$ mission is significant (DF = 3, F = 95.84, p = 1E-44), so the impact of the interaction modality  $558$ on the completion time thus observed in the graph in Figure 8 is therefore significant. The  $\frac{559}{100}$ result obtained above gives the general impact of all the modalities on the completion  $\frac{560}{200}$ time. Here again we conducted a Tukey HSD between modalities taken 2 by 2. The results  $_{561}$ are summarized in table 5. All the p-values obtained are smaller than 0.05, so we can say

**Table 5.** Effect of the modalities taken 2 by 2 on the mission duration

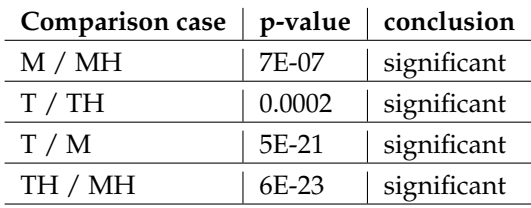

562

that the modality of interaction significantly influences the completion time of a mission,  $_{563}$ especially when adding highlight to the mouse and touch modes.  $564$ 

Mission completion time by modality and by density  $565$ 

The graph in Figure 9 shows the average completion times based on terms and  $_{566}$ densities. The state of the state of the state of the state of the state of the state of the state of the state of the state of the state of the state of the state of the state of the state of the state of the state of the

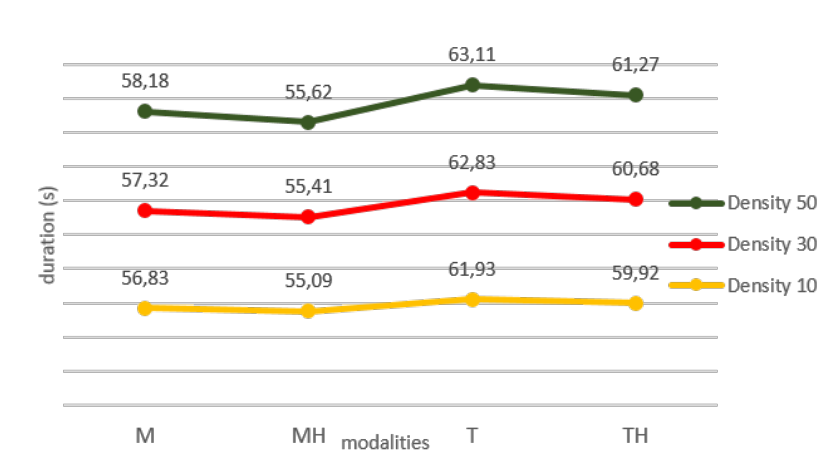

average missions duration by modality and by density

**Figure 9.** Average completion time depending on modalities and densities

We note that, although the duration of the mission increases with the density of the  $\frac{568}{568}$ objects, adding the highlight to a modality still makes it possible to decrease this duration  $_{569}$ despite the increase in the number of objects on the scene.  $\frac{570}{570}$ 

Two other observations are also made: (i) the time to complete a mission increases with density; (ii) although this time increases with the number of objects present in the environment, the addition of the highlighting to the interaction modalities reduces the 573 completion time. ANOVAs were carried out to assess the relevance of this impact of the modality according to the density of the objects. Tables 6 summarize the results obtained from these analyzes.  $\frac{576}{2}$ 

**Table 6.** Impact of modalities on the completion time depending on density

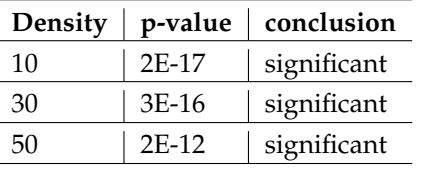

In table 6 all p-values are smaller than 0.05. This shows that there is a significant impact  $577$ of the 2 factors, interaction modality and density of objects on the mission completion time. <sup>578</sup> The results obtained by comparing the impacts of the modalities taken 2 by 2 for each  $\frac{579}{579}$ density are summarized in table 7.

In table 7, all the comparison cases carried out give a p-value smaller than 0.05. There  $\frac{581}{581}$ is therefore a significant interaction between the modality and density factors over the 582 completion time, regardless of the density and modality used.  $583$ 

#### 4.2.3. Subjective questionnaire 584

As indicated in section  $4.1.6.3$ , the participants answered to a subjective questionnaire  $\frac{585}{200}$ at the end of the experiment. The questions contained in the questionnaire made it possible  $\frac{586}{586}$ to collect the opinions (ratings) of the participants on various criteria. The participants first  $_{587}$ had to give a score between 1 and 5 on the following criteria:  $\frac{588}{588}$ 

- *Ease of use*: Would you like to use this modality for the selection of moving objects? <sub>589</sub>
- *Suitability for selection*: is the modality suitable for the selection of moving objects?  $\frac{590}{590}$
- *Complexity:* is the selection procedure unnecessarily complicated?  $591$

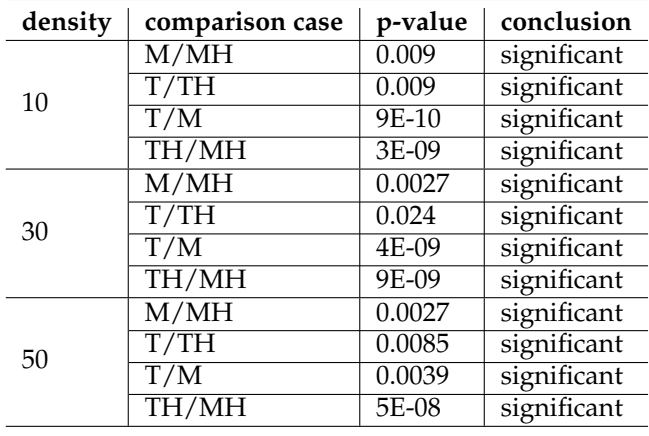

**Table 7.** Impact of the modalities taken 2 by 2 on the completion time depending on the density

- *Size of the objects*: is the size proposed for the objects appropriate for their selection?  $\frac{592}{2}$
- *Density and difficulty:* does the increase in the number of objects in the environment <sub>593</sub> make selection more difficult?  $\frac{594}{2}$
- *Self-confidence*: what level of confidence did you have when using the modality? <sub>595</sub>

Then they ended the session by giving their opinion with a score between 1 and 10 on the  $\frac{596}{2}$ contribution of the highlight (did the addition of the highlight to the modalities improve  $\frac{597}{2}$ / facilitate the selection?). Friedman's ANOVAs were performed on the questionnaire  $\frac{598}{2}$ responses, the observed means and the p-values are presented in Table 8.  $\frac{599}{2}$ 

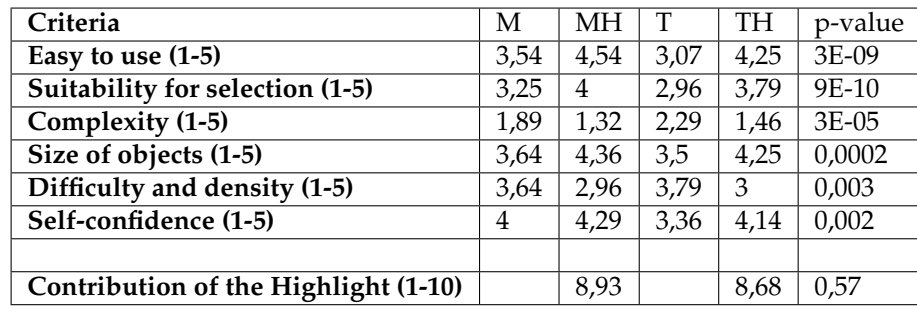

**Table 8.** Mean scores and p-values off the subjective data of the experiment

According to this data, first, the participants found that the highlighted modalities 600 were very easy to use, that they are more suitable for the selection of objects than the  $\frac{601}{601}$ traditional modalities and that they had more self-confidence during the use of highlight.  $602$ They also found that the size of the objects seemed correct for selection and that the density 603 of the objects in the environment made selection more difficult. <sup>604</sup>

Secondly, participants found that adding highlighting to a modality greatly improved 605 (average  $> 8.5$  out of 10) the selection of objects. The p-value of this criterion is  $0.5 > 0.05$ ;  $\frac{606}{25}$ therefore the difference in sentiment observed in the participants' response to this question is not significant. In other words, the latter note that the comfort brought by the addition  $\frac{608}{608}$ of highlighting on the mouse and the addition of highlighting on touch for the activity  $\frac{609}{609}$ of selecting moving objects is substantially the same in the 2 cases. Finally, when asked  $\frac{610}{610}$ which method they preferred, 16 participants, that is to say 57.14% chose the mouse and  $\frac{611}{611}$ the highlight against 12 or  $42.86\%$  for the touch and the highlight.

#### **5. Discussion** 613

In this experiment, the addition of the highlighting to the traditional mouse and touch  $614$ modalities brings a clear improvement to the quality of the pointing and the selection 615 of the targets. For the error rate made by the participants during the experiment, it  $\frac{616}{100}$ 

640

decreased considerably with the addition of highlighting to the touch screen. This rate 617 fells from  $38.02\%$  to  $24.12\%$  as shown in the diagram in Figure 6, a decrease of  $36.56\%$ . 618 This improvement in the quality of the selection brought by the highlighting is significant  $\frac{619}{619}$ for both the mouse and the touchscreen. Indeed, the ANOVA on this criterion having  $\frac{620}{620}$ given statistically significant results. By observing the distribution of the error rate over  $621$ the different densities of objects that have been tested, we observe a decrease of  $34.64\%$  622 (from 11.98 to 7.83), 40.73% (from 12.94 to 7.67) and 34.12% (from 13.10 to 8.63) respectively  $623$ for the densities 10, 30 and 50 objects, as shown in the graph in the figure ref tab: errorrate-by -modality-detail. So we can say that in our approach, the quality of the selection 625 seems to be resilient to the increase in the density of objects on the screen. However, for  $\frac{626}{626}$ the error rate criterion, the improvement brought by our combination approach (touch,  $627$ highlight) remains lower than that brought by the combination (mouse, touch), which is  $\frac{628}{628}$ 63.81% (decrease from 27.80% to 10.06%). This can be explained by the two main remarks  $629$ made in the subjective questionnaire by almost all the participants: the touch screen which  $\frac{630}{630}$ did not seem very responsive and its size which they found very large. According to the  $\frac{631}{631}$ participants, the size of the screen did not allow a large view of the screen when using the 632 touch screen, as was the case when using the mouse (the table was distant from the screen,  $\frac{633}{12}$ with a wider angle of view). This undoubtedly justifies the very high error rate with the 634 touchscreen.  $\frac{635}{1000}$ 

The average task completion time has also been improved by adding touch highlight- <sup>636</sup> ing. We determined the time saved by adding highlighting to a modality, and this according  $637$ to the density of the objects. Table 9 gives details of the differences observed. The data 638 that is expressed in seconds reads as follows: for the cell located in the 2nd row and 2nd 639 column, adding the highlight to the mouse saves 1.73 s for a density of 10 objects.

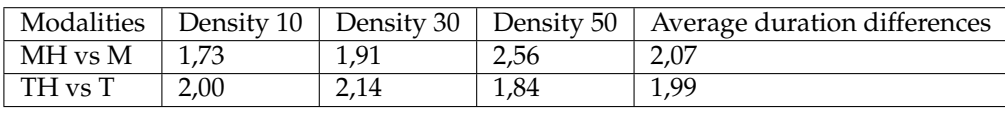

**Table 9.** Comparison of improvement in completion time

As we can see, we went from 57.44s to 55.37s (-2.07s) for the mouse and from 62.62s to  $_{641}$ 60.63s (-1.99s) for the touch screen. We therefore see that for the completion time criterion, <sup>642</sup> using the direction of the gaze to add a highlight effect makes it possible to do as well as 643 adding the same highlight effect to the mouse.  $644$ 

Statistical analysis of the data collected through the subjective questionnaire shows 645 that the participants felt more comfortable using a modality with highlight than a modality 646 without. Indeed they found that adding highlighting to a modality made it easier to use 647 and more suitable for selecting objects. For them, the highlight improved the usability of  $\frac{648}{648}$ the mouse by 28.28% with an average score increased from  $3.57/5$  to  $4.57/5$ ; and that of the  $649$ tactile of 38.39% with an average note passing from  $3.07/5$  to  $4.25/5$ . It also made it possible  $\frac{1}{650}$ to make the methods more suitable for the selection of objects, with an improvement of  $\frac{651}{651}$ 23.08% for the mouse and 27.73% for the touchscreen. We see that the improvement rate for  $\frac{652}{652}$ the two criteria is higher with the touch screen than with the mouse. Participants gained  $\frac{653}{653}$ confidence in the performance of their task with the addition of highlighting; they went  $654$ from an average confidence level of  $4/5$  to  $4.29/5$ , an improvement of 7.15% for the mouse  $655$ and from  $3.36/5$  to  $4.14/5$ , an improvement of  $23.41\%$  for touch. This means that the 656 addition of highlighting to the touchscreen seems to multiply by 3 the users' confidence in  $\frac{657}{657}$ the exercise of their mission with this selection method. Participants found that highlighting <sup>658</sup> as implemented brought them substantially the same level of comfort with the touch as  $659$ with the mouse. Indeed, the scores assigned, namely  $8.93/10$  and  $8.68/10$  respectively for  $600$ the mouse and the touchscreen, are not significantly different with regard to the results  $_{661}$ of ANOVA which gave a p-value of  $0.57 > 0.05$  for this criterion. However, participants  $662$ preferred the use of highlight added to the mouse at  $57.14\%$  versus 42.86% for the highlight  $663$ added to the touch. According to the data extracted from the free comments made by  $_{664}$  the participants at the end of the experiment, those who preferred the mouse + highlight  $665$ seemed to justify this unfavorable choice for the touch screen by the quality of the touch 666 screen and its size (size of the interaction interface). It is not so surprising because users are 667 more used to mouse interactions  $[15]$ , so it is almost normal that the interfaces using the  $\frac{668}{668}$ mouse as a mode of interaction are easier to use than with other methods. <sup>669</sup>

# **6. Conclusion and future work** 670 **670 670 670 670 670 670 670 670 670 670 670 670 670 670 670 670 670 670 670 670 670 670 670 670 670 670 670 670 670 670 670**

In this paper, we have proposed an approach to improve tactile interaction on big  $\epsilon_{671}$ screens based on a two-level highlight, which allows anticipating the pointing and targets 672 selection. The approximation of gaze direction obtained by the head orientation is used to  $673$ determine where the attention of the user is focused on his screen. A perimeter is defined  $674$ around this position and all the objects found there are highlighted. If one of the objects 675 thus preselected intercepts the gaze direction, it is differentiated from the others by a second  $676$ level of highlighting. In this way, we anticipate the action of the user. As detailed in section  $\sigma$ <sub> $\sigma$ 77</sub> 5, the results obtained are satisfactory. The comparative analysis carried out shows that the  $\frac{678}{678}$ proposed approach improves tactile interaction in the same way as it improves interaction <sup>679</sup> with the mouse.  $\frac{1}{680}$ 

Currently, the direction of the gaze is given by the orientation of the head. The use  $\frac{681}{681}$ of the actual position of the user's gaze on the screen could allow greater precision and 682 therefore better results in our approach to improving the performance of pointing and 683 targets selection. However, note that it is quite difficult to have its gaze fixed in one place 684 by ensuring that the latter does not move. Indeed, the human eye is constantly in motion 685 and even when we decide to fix a point, it is difficult to stay there. As a result, an object/ray  $\frac{686}{100}$ representing the position of the gaze may be unstable on the screen and therefore may 687 lack precision in the movements. It could be interesting to compare the performance of a solution using the gaze position with that using the gaze direction in order to decide. Thus, 689 we intend to use an eye-tracker to obtain the position of the gaze and then compare the two  $\frac{690}{690}$ approaches. In addition, depending on the results obtained from this first work, the use of  $\frac{691}{691}$ eye movements could be envisaged to facilitate pointing tasks and the selection of objects.  $692$ Finally, to improve our system, we could also develop a contactless interaction, based on 693 the gestures of the user.  $\frac{694}{694}$ 

Funding: This work has been funded by a grant from Brittany region, France, and this work was 695 also supported by French government funding managed by the National Research Agency under 696 the Investments for the Future program (PIA) grant ANR-21-ESRE-0030 (CONTINUUM). We also 697 gratefully acknowledge the support of the NVIDIA Corporation with the donation of the Titan Xp 698  $GPU$  used for this research.  $\frac{699}{699}$ 

**Informed Consent Statement:** Informed consent was obtained from all subjects involved in the 700  $s$ tudy.  $\overline{a}$ 

Acknowledgments: We would like to thank the participants in the experiment without whom  $702$ this study would not have been carried out and the beta testers who assessed the quality of the  $\frac{703}{100}$ environment and interactions before the launch of the experiment.  $704$ 

**Sample Availability:** The code of the prototype used for the experiments and the dataset from the 705 experiment can be found at this address: https://gitlab.imt-atlantique.fr/sos-dm/drone-simulatorhead-tracking  $\frac{1}{207}$ 

- 708
- 1. AHMAD Subatai. A usable real-time 3D hand tracker. In : Proceedings of 1994 28th Asilomar <sup>709</sup> Conference on Signals, Systems and Computers. IEEE, pp. 1257-1261 (1994). <sup>710</sup>
- 2. BALOUP Marc, PIETRZAK Thomas and CASIEZ Géry. RayCursor: A 3D pointing facilitation  $\tau_{11}$ technique based on raycasting. In : Proceedings of the 2019 CHI Conference on Human Factors  $_{712}$ in Computing Systems, pp. 1-12 (2019). *713*
- 3. BAUDISCH Patrick, CUTRELL Edward, ROBBINS Dan, CZERWINSKi Mary, TANDLER Peter, 714 BEDERSON Benjamin and ZIERLINGER Alex. Drag-and-pop and drag-and-pick: Techniques 715

for accessing remote screen content on touch-and pen-operated systems. In Proceedings of <sup>716</sup> INTERACT, vol. 3, pp. 57-64 (2003). The state of the state of the state of the state of the state of the state of the state of the state of the state of the state of the state of the state of the state of the state of the

- 4. BLANCH Renaud, GUIARD Yves, and BEAUDOUIN-LAFON Michel. Semantic pointing: <sup>718</sup> improving target acquisition with control-display ratio adaptation. In Proceedings of the <sup>719</sup> SIGCHI conference on Human factors in computing systems, pp. 519-526 (2004). <sup>720</sup>
- 5. COCKBURN Andy, and FIRTH Andrew. Improving the acquisition of small targets. In People  $_{721}$ and Computers XVII—Designing for Society, Springer, London, pp. 181-196 (2004). <sup>722</sup>
- 6. GROSSMAN Tovi and BALAKRISHNAN Ravin. The bubble cursor: enhancing target ac- <sup>723</sup> quisition by dynamic resizing of the cursor's activation area. In Proceedings of the SIGCHI  $_{724}$ conference on Human factors in computing systems. pp. 281-290 (2005).
- 7. GUIARD Yves, BLANCH Renaud, and BEAUDOUIN-LAFON Michel. Object pointing: a <sup>726</sup> complement to bitmap pointing in GUIs. In Proceedings of Graphics Interface 2004, Canadian  $\frac{727}{2}$ Human-Computer Communications Society, pp. 9-16 (2004).  $\frac{728}{28}$
- 8. HOFFMANN Errol R. and SHEIKH Ilyas H. Finger width corrections in Fitts' law: implications  $\frac{729}{29}$ for speed-accuracy research. Journal of Motor Behavior, vol. 23, no 4, pp. 259-262 (1991). <sup>730</sup>
- 9. HÜRST Wolfgang and VAN WEZEL Casper. Multimodal interaction concepts for mobile aug-  $_{731}$ mented reality applications. In : International Conference on Multimedia Modeling. Springer, 732 Berlin, Heidelberg, pp. 157-167 (2011). The mass of the state of the state of the state of the state of the state of the state of the state of the state of the state of the state of the state of the state of the state of t
- 10. KABBASH Paul, BUXTON William. The "prince" technique: Fitts' law and selection using area <sup>734</sup> cursors. In Proceedings of the SIGCHI conference on Human factors in computing systems, pp. <sup>735</sup> 273-279 (1995). <sup>736</sup>
- 11. KOLSCH Mathias, BANE Ryan, HOLLERER Tobias and TURK Matthew. Multimodal interac- <sup>737</sup> tion with a wearable augmented reality system. IEEE Computer Graphics and Applications,  $\frac{738}{2}$ vol. 26, no 3, pp. 62-71 (2006). The state of the state of the state of the state of the state of the state of the state of the state of the state of the state of the state of the state of the state of the state of the sta
- 12. KUWABARA Chihiro, YAMAMOTO Keiko, KURAMOTO Itaru, TSUJINO Yoshihiro and MI- <sup>740</sup> NAKUCHI Mitsuru. Ghost-hunting: a cursor-based pointing technique with picture guide <sup>741</sup> indication of the shortest path. In Proceedings of the companion publication of the  $2013$   $_{742}$ international conference on Intelligent user interfaces companion. pp. 85-86 (2013). <sup>743</sup>
- 13. KWON Sunghyuk, KIM Chungsik, KIM Sujin and HAN Sung H. Two-mode target selection: <sup>744</sup> Considering target layouts in small touch screen devices. International Journal of Industrial <sup>745</sup> Ergonomics, vol. 40, no 6, pp. 733-745 (2010).
- 14. LAND Michael, MENNIE Neil and RUSTED Jennifer. The roles of vision and eye movements in  $_{747}$ the control of activities of daily living. Perception, vol. 28, no 11, pp. 1311-1328 (1999).
- 15. LEE Ying-Lien. Comparison of the conventional point-based and a proposed finger probe-based <sup>749</sup> touch screen interaction techniques in a target selection task. International Journal of Industrial  $750$ Ergonomics, vol. 40, no 6, pp. 655-662 (2010).
- 16. MOUSTAKAS Konstantinos, STRINTZIS Michael G., TZOVARAS Dimitrios, CARBINI <sup>752</sup> Sébastien, BERNIER Olivier, VIALLET Jean-Emmanuel, RAIDT Stephan, MANCAS Matei, <sup>753</sup> DIMICCOLI Mariella, YAGCI Enver, BALCIBOGAZICI Serdar and IBANES LEON Eloisa. <sup>754</sup> Masterpiece: physical interaction and 3D content-based search in VR applications. IEEE 755 MultiMedia, vol. 13, no 3, pp. 92-100 (2006).
- 17. O'GRADY Ryan, COHEN Charles J., BEACH Glenn and MOODY Gary. NaviGaze: enabling access to digital media for the profoundly disabled. In 33rd Applied Imagery Pattern Recognition <sup>758</sup> Workshop (AIPR'04). IEEE, pp. 211-216 (2004). The method of the control of the control of the control of the control of the control of the control of the control of the control of the control of the control of the control
- 18. PASCOE Jason, RYAN Nick and MORSE David. Using while moving: HCI issues in fieldwork <sup>760</sup> environments. ACM Transactions on Computer-Human Interaction (TOCHI), vol. 7, no 3, pp.  $_{761}$ 417-437 (2000). <sup>762</sup>
- 19. PASTOOR Siegmund, LIU Jin and RENAULT Sylvain. An experimental multimedia system <sup>763</sup> allowing 3-D visualization and eye-controlled interaction without user-worn devices. IEEE 764 Transactions on Multimedia, vol. 1, no 1, pp. 41-52 (1999).
- 20. PENG Yi-Hao, LIN Muh-Tarng, CHEN Yi, CHEN TzuChuan, KU Ping Sung, TAELE Paul and 766 CHEN Mike Y. PersonalTouch: Improving touchscreen usability by personalizing accessibility  $767$ settings based on individual user's touchscreen interaction. In : Proceedings of the 2019 CHI  $768$ Conference on Human Factors in Computing Systems, pp. 1-11 (2019).  $\frac{769}{769}$
- 21. ROONEY Chris and RUDDLE Roy. Improving Window Manipulation and Content Interaction on High-Resolution, Wall-Sized Displays. International Journal of Human–Computer  $\tau_{71}$ Interaction, 28:7, pp. 423-432 (2012).
- 22. SEARS Andrew and SHNEIDERMAN Ben. High precision touchscreens: design strategies and 773 comparisons with a mouse. International Journal of Man-Machine Studies, vol. 34, no 4, pp. <sup>774</sup> **593-613 (1991).** 775
- 23. WANG qijun, SUN Mengdan, LIU Hongyan, PAN Yunxian, MANG Li and GE Lieshong. The  $776$ applicability of eye-controlled highlighting to the field of visual searching. Australian journal of  $777$ psychology, 70 (3), pp. 294-301 (2018).
- 24. WORDEN Aileen, WALKER Nef, BHARAT Krishna and HUDSON Scott. Making computers  $\frac{779}{779}$ easier for older adults to use: area cursors and sticky icons. In Proceedings of the ACM SIGCHI  $780$ Conference on Human factors in computing systems, pp. 266-271 (1997).
- 25. YIN Jibin, FU Chengyao, ZHANG Xiangliang and LIU T. Precise Target Selection Techniques in  $782$ Handheld Augmented Reality Interfaces. IEEE Access, vol. 7, pp. 17663-17674 (2019). <sup>783</sup>
- 26. ZHAI Shumin, BUXTON William, and MILGRAM Paul. The "Silk Cursor" investigating 784 transparency for 3D target acquisition. In Proceedings of the SIGCHI Conference on Human  $785$ Factors in Computing Systems. pp. 459-464 (1994).  $\frac{786}{60}$
- 27. ZHAI Shumin, CONVERSY Stéphane, BEAUDOUIN-LAFON Michel and GUIARD Yves. Human on-line response to target expansion. In Proceedings of the SIGCHI Conference on Human  $788$ Factors in Computing Systems, pp. 177-184 (2003). The mass of the contract of the contract of the contract of the contract of the contract of the contract of the contract of the contract of the contract of the contract of